## Applicants' Guide for submitting to the IPv6 Ready Logo

Version 1.1

IPv6 Ready Logo Committee

Contact:ipv6ready-info@ipv6ready.org

## Contents

| 1. | The flow of applicants' operation in the IPv6 Ready Logo's new Database system | 3   |
|----|--------------------------------------------------------------------------------|-----|
| 2. | Submit new application                                                         |     |
|    | 1.Choose Application Type                                                      |     |
| 2- | 2.Select the appropriate type of application                                   | 4   |
| 2- | -3.Fill out the Application Form                                               | 5   |
|    | 4.Confirm the entry                                                            |     |
|    | -5.Upload the test evidence                                                    |     |
| 2- | -6.Select examination lab                                                      | 9   |
|    | 7.Confirm submission completed                                                 |     |
| 3. | Apply Usage Agreement                                                          | 12  |
|    | 1.Login for Usage Agreement                                                    |     |
|    | 2.Fill out the entry information                                               |     |
|    | -3.Confirm agreement submitted                                                 |     |
| 4. | Check and resubmit application                                                 | 15  |
| 4- | 1.Login for applicants                                                         | 16  |
| 4- | 2.Check application                                                            | .17 |
|    | -3.Resubmit application                                                        |     |
|    | 4.Reselect examination lab                                                     |     |
| 5. | Check approved information                                                     | 26  |
| 6. | Update existing approved logo product                                          | .28 |
| 6- | 1.Choose Application Type                                                      | 28  |
| 6- | 2.Login for applicants                                                         | 29  |
| 6- | -3.Update existing approved logo product                                       | .30 |

# 1. The flow of applicants' operation in the IPv6 Ready Logo's new Database system

The flow of applicants' operation in the IPv6 Ready Logo's new Database system is as follow.

Please read from chapter 2 to chapter 6 about each operation procedure.

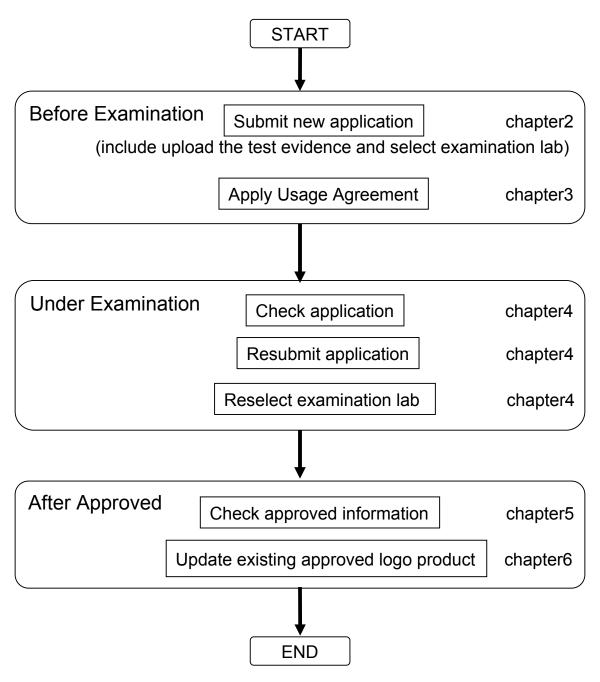

## 2.Submit new application

For submitting new application, you must operate as follow.

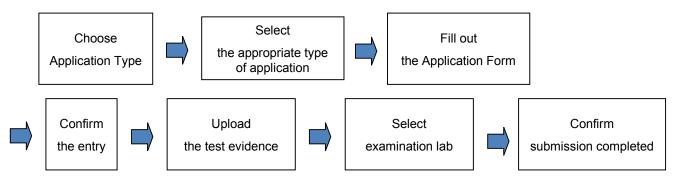

2-1. Choose Application Type

(1) Please access to following URL

URL: <u>https://www.ipv6ready.org/db/index.php/form</u>

(2) In the next screen, click <u>New Application</u> for Application Type.

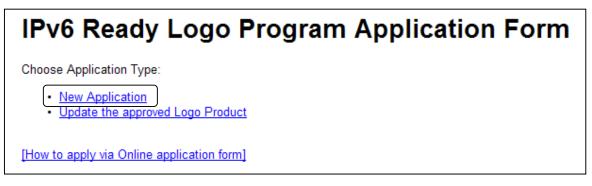

2-2.Select the appropriate type of application

In the next screen, select the appropriate type of application and press "Next button".

| IPv6 Ready Logo Program Application Form                                                                                                    |          |
|----------------------------------------------------------------------------------------------------|----------|
| Please select the appropriate type of application                                                                                                    |          |
| * Items marked with the asterisks(*) are required.<br>* Application Phase : Phase-2<br>* Extended Test Categories : Core Protocols<br>* Product Classification : Router<br>If the Target is an OEM Application, the following fields must be filled out.<br>Logo ID (or Application ID):<br>Next Cancel | risks(*) |
| [How to apply via Online application form]                                                                                                    | 4        |

Cancel button  $\Rightarrow$  Back to the screen of 2-1

## 2-3.Fill out the Application Form

In the next screen, fill out the Application Form in English and press "Next button".

| IPv6 Ready Logo Program Application Form                                                                                                    |
|----------------------------------------------------------------------------------------------------|
| Phase 2 Application Form for Core Protocols                                                                                                    |
| 1       >       2       >       3       >       4       >       5         Fill out the form       Confirm the entry       Upload Test Result       Select Examination Lab       Usage Agreement |
| 🙂 English-only, Please.                                                                                                    |
| Target Information                                                                                                    |
| Vendor Name: JATE                                                                                                    |
| Country Name: JP - Japan                                                                                                    |
| Product Name: JATErouter                                                                                                    |
| Product Version: M.0                                                                                                    |
| Product Classification Router Product Description:                                                                                                    |
|                                                                                                    |
| Contact Information Separate multiple contacts with a (.). Contact Information is not disclosed                                                                                                 |
| Full Name JATE TARO                                                                                                    |
| E-mail t.ohnishi@jate.or.jp                                                                                                    |
| n.comging jate or p                                                                                                    |
| Note:                                                                                                    |
| Cancel button $\Rightarrow$ Back to the screen of 2-                                                                                                    |

#### 2-4.Confirm the Entry

In the next screen, confirm the entry.

-If you complete the entry, press "Next button".

-If you edit the entry, press "Edit button".

|   | IPv6 Ready Logo Program Application Form                                     |
|---|------------------------------------------------------------------------------|
|   | Phase=2 Application Form for Core Protocols                                  |
|   | 1                                                                            |
|   | Target Information                                                           |
|   | Vendor Name: JATE                                                            |
|   | Country Name: JP                                                             |
|   | Product Name: JATErouter                                                     |
|   | Product Version: v1.0                                                        |
|   | Product Classification Router                                                |
|   | Product Description: none                                                    |
|   | Contact Information                                                          |
|   | Separate multiple contacts with a (,).                                       |
|   | Full Name JATE TARO                                                          |
|   |                                                                              |
|   | Target supporting Advanced Functions                                         |
|   | If your device supports advanced functions, please mark the following items. |
|   | <ul> <li>o Transmitting Echo Requests and configuring packet size</li> </ul> |
|   | o Multicast Routing                                                          |
|   | o MTU Configuration                                                          |
|   | o Multiple physical network interfaces                                       |
|   | Note                                                                         |
|   |                                                                              |
|   | Note: -                                                                      |
| ſ | Next) Edit                                                                   |
| C |                                                                              |
|   |                                                                              |
|   |                                                                              |

Edit button  $\Rightarrow$  Back to the screen of 2-3

#### 2-5.Upload the test evidence

(1) Choose upload archive file and press "Upload button". Note:

-Package all test evidence into one archive file with the following syntax : (Vendor Name)\_(Product Name)\_(Product Version).tar.gz

| IPv6 Ready Logo Program Application Form                                                                                                    |  |  |  |  |
|----------------------------------------------------------------------------------------------------|--|--|--|--|
| Upload Test Results                                                                                                    |  |  |  |  |
| 1       2       3       4       5         Fill out the form       Confirm the entry       Upload Test Result Select Examination Lab Usage Agreement         C:#Documents and       Browserre       Upload         file size limit : 16MB         Note:         - Package all test evidence into one archive file with the following syntax:<br>(Vendor Name)_(Product Version).tar.gz         - The latest uploaded file will be examined. |  |  |  |  |
| Uploaded Files<br>No Test files.                                                                                                    |  |  |  |  |
| Next Back [How to apply via Online application form]                                                                                                    |  |  |  |  |

#### 2-5.Upload the test evidence

(2) Confirm the Uploaded archive file and press "Next button". Note:

-The latest upload file will be examined.

| IPv6 Ready Logo Program Application Form                                                                                                    |
|----------------------------------------------------------------------------------------------------|
|                                                                                                    |
| Upload Test Results                                                                                                    |
| 1       2       3       4       5         Fill out the form       Confirm the entry       Upload Test Result Select Examination Lab Usage Agreement                                            |
| Browse···· Upload file size limit : 16MB                                                                                                    |
| Note:<br>- Package all test evidence into one archive file with the following syntax:<br>(Vendor Name)_(Product Name)_(Product Version).tar.gz<br>- The latest uploaded file will be examined. |
| Uploaded Files                                                                                                    |
| <u>JATE_JATErouter_v1.0.tar.gz.zip</u> 2010/07/06 13:33:08                                                                                                    |
| Next Back                                                                                                    |
| [How to apply via Online application form]                                                                                                    |

Next button  $\Rightarrow$  Go to the screen of 2-6 Back button  $\Rightarrow$  Back to the screen of 2-3

#### 2-6.Select examination lab

In the next screen, select examination lab.

- -If you complete the selection, press "Apply button".
- -If you go back, press "Back button".

| IPv6 Ready Logo Program Application Form                                                      |  |  |  |  |
|-----------------------------------------------------------------------------------------------|--|--|--|--|
| Select The Laboratory                                                                         |  |  |  |  |
| 1 2 3 4 5                                                                                     |  |  |  |  |
| Fill out the form Confirm the entry Upload Test Result Select Examination Lab Usage Agreement |  |  |  |  |
| Select Examination Lab BII(China)                                                             |  |  |  |  |
| Apply Back                                                                                    |  |  |  |  |
| [How to apply via Online application form]                                                    |  |  |  |  |

Apply button  $\Rightarrow$  Go to the screen of 2-7 Back button  $\Rightarrow$  Back to the screen of 2-5

#### 2-7.Confirm submission completed

In the next screen and e-mail from IPv6 ready Logo committee, you can confirm submission completed.

-If you will continue to submit other new Application, click "[Go to TOP page]". -If your application will move to Apply Usage Agreement, press "Next button" or access to following URL: <u>https://www.ipv6ready.org/db/index.php/ua</u> in e-mail from the IPv6 ready Logo committee.

## IPv6 Ready Logo Program Application Form

#### **Submission Completed**

Submission Completed. Next, the applicant needs to agree to the "IPv6 Ready Logo Usage Agreement". An e-mail will be sent to you with instructions on how to proceed.

Please check your inbox and proceed.

If you have not received the e-mail, please click here.

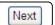

[Go to TOP page]

[How to apply via Online application form]

Next button  $\Rightarrow$  Go to the screen of 3-1 Click [Go to TOP page]  $\Rightarrow$  Go to the screen of 2-1

#### Subject:[IPv6 Ready Logo]Your application has been submitted

Dear JATE TARO,

Thank you for your application to the IPv6 Ready Logo Phase-2.

Your Application ID for this application is JP-2-C-20100706-000220. Following information will be necessary to view your application online. To view your application online, please access the following URL. URL: <u>https://www.ipv6ready.org/db/index.php/applicant/login/</u> Application ID: JP-2-C-20100706-000220 Password: YzHlpKoA

We also want you to confirm the Usage Agreement.

You should confirm the Usage Agreement on this page by to fill the entry information and press "submit button" to show your intention of agreement before your application would queued for inspection by the IPv6 Ready Logo committee.

If you submit on this page, the Usage Agreement for this Application ID will be registered into the Usage Agreement DB automatically.

URL: https://www.ipv6ready.org/db/index.php/ua/ Authorization ID: JP141271 Password: FHQiIILi

If you have any question or any problem of this operation, please let us know by mail to v6-appli@ipv6ready.org.

Thank you for your cooperation,

DB master of IPv6 Ready Logo

access to URL: <u>https://www.ipv6ready.org/db/index.php/ua</u>  $\Rightarrow$  Go to the screen of 3-1

## 3. Apply Usage Agreement

For applying Usage Agreement, you must operate as follow.

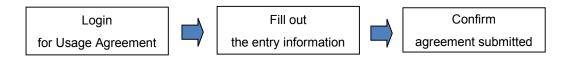

#### 3-1.Login for Usage Agreement

(1) Please access to following URL
 URL: <u>https://www.ipv6ready.org/db/index.php/ua</u>

(2) In the next screen, input Authorization ID and Password

in mail from the IPv6 Ready Logo Committee and press "Login button".

| IPv6 Ready Logo Usage Agreement                                                                                                    |                            |  |  |  |  |
|----------------------------------------------------------------------------------------------------|----------------------------|--|--|--|--|
| Authorization                                                                                                    | D: JP141271                |  |  |  |  |
| Password:                                                                                                    | ••••••                     |  |  |  |  |
| Login                                                                                                    |                            |  |  |  |  |
| Authorization credentials were emailed to you along with the URL to this page. If you have not received the email or have lost the email, please click <u>here.</u> |                            |  |  |  |  |
| [How to apply via                                                                                                    | a Online application form] |  |  |  |  |

Subject:[IPv6 Ready Logo]Your application has been submitted

Dear JATE TARO,

| URL: https://www.ipv6ready.org/db/index.php/ua/<br>Authorization ID: JP141271<br>Password: FHQiIILi        |        |
|----------------------------------------------------------------------------------------------------|--------|
| If you have any question or any problem of this operation, please let us know by mail appli@ipv6ready.org. | to v6- |
| Thank you for your cooperation,                                                                            |        |
| DB master of IPv6 Ready Logo                                                                               |        |
|                                                                                                    |        |

#### 3-2.Fill out the entry information

In the next screen, fill out the entry information and check "Agree" and press "Submit button".

| IPv6 Ready Logo Usage Agreement                                                                                                    |                                                                                                    |  |  |  |  |  |
|----------------------------------------------------------------------------------------------------|----------------------------------------------------------------------------------------------------|--|--|--|--|--|
| 1                                                                                                    |                                                                                                    |  |  |  |  |  |
| REPRESENTATIONS ON USING THE IPv6 READY LOGO                                                                                                    |                                                                                                    |  |  |  |  |  |
| To Users:                                                                                                    |                                                                                                    |  |  |  |  |  |
| The IPv6 Ready Logo is to be used by in<br>Committee.                                                                                                    | The IPv6 Ready Logo is to be used by individuals/companies that have assessed that their products or technologies comply with the requirements de<br>Committee. |  |  |  |  |  |
| The IPv6 Ready Logo can only be used under the following representations made by individuals/companies who desire to use the IPv6 Ready Logo. P<br>Logo Programme is built upon your trust to such individuals/companies' representations. |                                                                                                    |  |  |  |  |  |
| To Applicants for use of the IPv6 Ready                                                                                                    | Logo:                                                                                                    |  |  |  |  |  |
| Please insert your information in accord                                                                                                    | ance with the entry sheet, review the following and make the necessary                                                                                          |  |  |  |  |  |
| * Items marked with the asterisks(*) are Application ID:                                                                                                    | JP-2-C-20100706-000220                                                                                                    |  |  |  |  |  |
| Country :                                                                                                    | JAPAN                                                                                                    |  |  |  |  |  |
| * Company Name:                                                                                                    | JATE                                                                                                    |  |  |  |  |  |
| * Address:                                                                                                    | Tokyo minatoku                                                                                                    |  |  |  |  |  |
| * Name and Title of Contact Person:                                                                                                    | JATE TARO                                                                                                    |  |  |  |  |  |
| Tel:                                                                                                    |                                                                                                    |  |  |  |  |  |
| Fax:                                                                                                    |                                                                                                    |  |  |  |  |  |
| * E-mail:                                                                                                    | t.ohnishi@jate.or.jp                                                                                                    |  |  |  |  |  |
|                                                                                                    |                                                                                                    |  |  |  |  |  |
| * Do you hereby acknowledge that you have read, and agree to make the above representations for your use of the IPv6 Ready Logo?                                                                                                    |                                                                                                    |  |  |  |  |  |
| Note: Anyone will be able to see this REPRESENTATIONS(ie. your usage agreement) after you would be approved to use the IPv6 ready Logo Phase-2.                                                                                            |                                                                                                    |  |  |  |  |  |
| [How to apply via Online application form]                                                                                                    |                                                                                                    |  |  |  |  |  |

\*You should confirm the Usage Agreement on this page by to fill the entry information and check "Agree" and press "Submit button" to show your intention of agreement before your application would queue for examination by the IPv6 Ready Logo Committee.

#### 3-3.Confirm agreement submitted

In the next screen, you can confirm agreement submitted.

You will get the response from the Examiner in order to guide the examination process of your application.

If you will continue to submit other new application, click "[Go to TOP page]".

| IPv6 Ready Logo Usage Agreement                                                              |  |  |  |  |
|----------------------------------------------------------------------------------------------|--|--|--|--|
| Agreement Submitted                                                                          |  |  |  |  |
| You have completed the submission process.<br>Your submission will be queued for inspection. |  |  |  |  |
| [Go to TOP page]                                                                             |  |  |  |  |
| [Go to IPv6 Ready Logo Site]                                                                 |  |  |  |  |
| [How to apply via Online application form]                                                   |  |  |  |  |

Click [Go to TOP page]  $\Rightarrow$  Go to the screen of 2-1

## 4. Check and resubmit application

As follows, Applicants can check the registered application, resubmit a renewal application for request of the Examiner, during its examination period and reselect examination lab.

| User Status                                               |                                                                         |                                                   | Check       | Resubmit    | Reselect<br>examinati |
|-----------------------------------------------------------|-------------------------------------------------------------------------|---------------------------------------------------|-------------|-------------|-----------------------|
| Status                                                    | Phase-1                                                                 | Phase-2                                           | application | application | on lab                |
| Initiated                                                 | -                                                                       | Just after<br>submission of<br>new<br>application |             |             |                       |
| Submitted                                                 | Just after<br>submission<br>of new<br>application                       | Just after<br>apply Usage<br>Agreement            |             | possible    | possible              |
| Waiting for<br>lab<br>acceptance                          | -                                                                       | Just after<br>requested<br>examination            |             | impossible  | impossible            |
| Reselect<br>examination<br>lab                            | -                                                                       | Just after lab<br>rejection of<br>examination     | possible    |             | possible              |
| Under<br>Examination<br>*                                 | Just after started examination                                          |                                                   |             | possible    |                       |
| Under Just after completion of<br>Examination examination |                                                                         |                                                   |             | impossible  |                       |
| Being<br>Approved                                         | Just after comfirmation to be going to approve by proper representative |                                                   |             | impossible  |                       |
| Approved                                                  | proved Just after approved the Logo                                     |                                                   |             |             |                       |

For checking and resubmitting application, you must operate as follow.

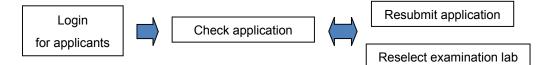

#### 4-1.Login for applicants

(1) Please access to following URL

URL: <u>https://www.ipv6ready.org/db/index.php/applicant/login/</u>

(2) In the next screen, input Application ID and Password

in mail from the IPv6 Ready Logo Committee and press "Login button".

| Application I                                                                                                    | D: JP-2-C-20100706-000220                                                                                                    |                                                                      |       |
|----------------------------------------------------------------------------------------------------|----------------------------------------------------------------------------------------------------|----------------------------------------------------------------------|-------|
| Password:                                                                                                    | •••••                                                                                                    | Forgot Passwo                                                        | ord?  |
| Logo Search! I                                                                                                    | Pv6 Ready Logo approved product list                                                                                                    |                                                                      |       |
| Login                                                                                                    |                                                                                                    |                                                                      |       |
| [Go to TOP pa                                                                                                    | ge]                                                                                                    |                                                                      |       |
| [How to apply v                                                                                                    | via Online application form]                                                                                                    |                                                                      |       |
|                                                                                                    |                                                                                                    |                                                                      |       |
|                                                                                                    | Click <u>[Go to TOP page]</u> ≓                                                                                                    | Go to the screen o                                                   | f 2-1 |
| ect:[IPv6 Ready Lo                                                                                                    | Click <u>[Go to TOP page]</u> ≓<br>ogo]Your application has b                                                                                                    |                                                                      | f 2-1 |
| ect:[IPv6 Ready Lo<br>r JATE TARO,                                                                                                    | ogo]Your application has b                                                                                                    | been submitted                                                       | f 2-1 |
| ect:[IPv6 Ready Lo<br>r JATE TARO,                                                                                                    |                                                                                                    | been submitted                                                       | f 2-1 |
| ect:[IPv6 Ready Lo<br>r JATE TARO,<br>nk you for your applica<br>r Application ID for this                                                     | ogo]Your application has b<br>ation to the IPv6 Ready Logo Ph<br>s application is JP-2-C-2010070                                                                                                    | been submitted<br>nase-2.<br>06-000220.                              | f 2-1 |
| ect:[IPv6 Ready Lo<br>r JATE TARO,<br>hk you for your applica<br>r Application ID for this<br>owing information will                           | ogo]Your application has b<br>ation to the IPv6 Ready Logo Ph                                                                                                    | been submitted<br>hase-2.<br>06-000220.<br>cation online.            | f 2-1 |
| ect:[IPv6 Ready Lo<br>r JATE TARO,<br>nk you for your applica<br>r Application ID for this<br>owing information will<br>iew your application o | ogo]Your application has b<br>ation to the IPv6 Ready Logo Pt<br>s application is JP-2-C-2010070<br>be necessary to view your appli<br>nline, please access the followi<br>dy.org/db/index.php/applicant/lo | been submitted<br>nase-2.<br>06-000220.<br>cation online.<br>ng URL. | f 2-1 |

#### 4-2. Check application

Г

In the next screen, you can check your application.

If you will download application data, press "Download Application Data button"

(1) In case, User status is "Initiated" or "Submitted" or "Reselect Examination Lab" or "Under Examination\*"

|                                                                                                    | Logout                                                                                                    | Download Appli                                        | cation Data  |               |          |   | ٦ |
|----------------------------------------------------------------------------------------------------|----------------------------------------------------------------------------------------------------|-------------------------------------------------------|--------------|---------------|----------|---|---|
|                                                                                                    |                                                                                                    |                                                       |              |               |          |   |   |
| anagement Application                                                                                                    | n Form Ext                                                                                                    | ended Test Categor                                    | es Test Data |               |          |   | Т |
| pplication ID                                                                                                    |                                                                                                    | 0100706-000220                                        |              |               |          |   |   |
| pplied Date                                                                                                    | 2010/07/                                                                                                    | 06                                                    |              |               |          |   |   |
| Status                                                                                                    | Under Ex                                                                                                    | kamination*                                           |              |               |          |   |   |
| lsage Agreement                                                                                                    | Agreed                                                                                                    |                                                       |              |               |          |   |   |
|                                                                                                    |                                                                                                    |                                                       |              |               |          |   |   |
| ilename                                                                                                    | <u>on on </u>                                                                                                    | Upload time                                           |              |               |          |   |   |
| ATE JATErouter v1.0                                                                                                    | tar.oz.zip                                                                                                    | 2010/07/06 12:22                                      |              |               |          |   |   |
| ow to apply via Online                                                                                                    |                                                                                                    |                                                       | 08           |               |          |   |   |
|                                                                                                    |                                                                                                    |                                                       | 08           |               |          |   | - |
| ow to apply via Online                                                                                                    | application                                                                                                    | n form]                                               | 08           |               |          | ] |   |
| ow to apply via Online<br>IPv6 Ready Log<br>Phase-2 Applic<br>Target Informa<br>Vendor Name:<br>Country Name<br>Product Name                                                                                                    | o Program Ap<br>ation Form f<br>JATE<br>: JP<br>: JATErouter                                                                                                    | <b>1 form]</b><br>plication Form<br>or Core Protocols | 08           |               |          |   |   |
| <u>ow to apply via Online</u><br>IPv6 Ready Log<br>Phase-2 Applic<br>Target Informa<br>Vendor Name:<br>Country Name                                                                                                    | o Program Ap<br>ation Form f<br>tion:<br>JATE<br>: JP<br>: JATErouter<br>ion: v1.0<br>sification:                                                                                                    | plication Form<br>or Core Protocols                   | 08           |               |          |   |   |
| OW to apply via Online<br>IPv6 Ready Log<br>Phase-2 Applic<br>Target Informa<br>Vendor Name:<br>Country Name<br>Product Name<br>Product Vers<br>Product Clas<br>Product Desc                                                                                                    | o Program Ap<br>ation Form f<br>tion:<br>JATE<br>: JP<br>: JATErouter<br>ion: v1.0<br>sification:<br>ription:<br>:<br>ATE TARO                                                                                      | plication Form<br>or Core Protocols<br>Router         | 08           |               |          |   |   |
| OW to apply via Online<br>IPv6 Ready Log<br>Phase-2 Applic<br>Target Informa<br>Vendor Name:<br>Country Name<br>Product Name<br>Product Verss<br>Product Clas<br>Product Desc<br>none<br>Contact Person<br>Full Name: J.<br>E-mail: t.oh<br>Test Informati<br>Verson of t<br>Test Speci                           | • application<br>• Frogram Ap<br>ation Form f<br>tion:<br>• JATE<br>• JATErouter<br>ion: v1.0<br>sification:<br>ription:<br>•<br>ATE TARO<br>nishi@jate.o<br>on:                                                    | plication Form<br>or Core Protocols<br>Router<br>r.jp |              |               |          |   |   |
| ow to apply via Online<br>IPv6 Ready Log<br>Phase-2 Applic<br>Target Informa<br>Vendor Name:<br>Country Name<br>Product Name<br>Product Vers<br>Product Clas<br>Product Desc<br>none<br>Contact Person<br>Full Name: J<br>E-mail: t.oh<br>Test Informati<br>Version of t<br>Test Speci<br>Self Test<br>Interopera | o Program Ap<br>ation Form f<br>tion:<br>JATE<br>: JP<br>: JATErouter<br>ion: v1.0<br>sification:<br>ription:<br>:<br>ATE TARO<br>nishi@jate.0<br>on:<br>he Test Spec<br>fication: 4.<br>Tool: 4.0.4<br>bility Test | plication Form<br>or Core Protocols<br>Router<br>r.jp |              | ) be describe | d below. |   |   |

#### 4-2. Check application

(2) In case, User status is "Waiting for Lab Acceptance" or "Under Examination" or "Being Approved" or "Approved"

| Inquiry                                  |                                                                                                    |
|------------------------------------------|----------------------------------------------------------------------------------------------------|
| Applicatio                               | on Data JP-2-C-20100706-000220                                                                                                    |
| Logout Downlo                            | ad Application Data                                                                                                    |
|                                          |                                                                                                    |
| Management Application                   | n Form_Extended Test Categories_Test Data                                                                                                    |
| Application ID                           | JP-2-C-20100706-000220                                                                                                    |
| Applied Date                             | 2010/07/06                                                                                                    |
| Status                                   | Under Examination                                                                                                    |
|                                          |                                                                                                    |
|                                          | Version                                                                                                    |
|                                          | Version:                                                                                                    |
| Target supporting<br>Advanced Functions: | o Transmitting Echo Requests and configuring packet size<br>o Multicast Routing<br>o MTU Configuration<br>o Multiple physical network interfaces |
|                                          |                                                                                                    |
| Management Application                   | n Form_ <u>Extended Test Categories</u> _Test Data                                                                                               |
| Filename                                 | Upload time                                                                                                    |
| JATE_JATErouter_v1.0.t                   | tar.gz.zip 2010/07/06 13:33:08                                                                                                    |

[How to apply via Online application form]

#### 4-3. Resubmission application

If your User status is "Initiated" or "Submitted" or "Reselect Examination Lab" or "Under Examination\*", you can resubmit your application when the Examiner requests you to modify your application.

(1) If you modify your application, press "Edit information button" in the next screen.

| Applicatio                               |                                           | P-2-C        |                    | 706- | 000220 |
|------------------------------------------|-------------------------------------------|--------------|--------------------|------|--------|
|                                          |                                           |              |                    |      |        |
| Management Application                   | Form Extended Tes                         | Categories   | Test Data          |      |        |
| Application ID                           | JP-2-C-20100706-0                         | 0220         |                    |      |        |
| Applied Date                             | 2010/07/06                                |              |                    |      |        |
| Status                                   | Under Examination                         | :            |                    |      |        |
|                                          |                                           |              |                    |      |        |
|                                          |                                           |              |                    |      |        |
| Target supporting<br>Advanced Functions: | o Transmitting Ech<br>o Multicast Routing |              | ind configuring pa |      |        |
| Auvanceu Functions.                      | o MTU Configuratio                        |              |                    |      |        |
|                                          | o Multiple physical                       | network inte | rfaces             |      |        |
| Management Application                   | n Form Extended                           | est Categor  | es_ Test Data      |      |        |
| Filename                                 | Upload t                                  | ime          |                    |      |        |
| JATE_JATErouter_v1.0.t                   | ar.gz.zip 2010/07/                        | 6 13:33:08   |                    |      |        |
|                                          |                                           |              |                    |      |        |
| [How to apply via Online a               | application form]                         |              |                    |      |        |

(2) In the next screen, you can modify Application Form.

| IPv6 Re                | eady Logo Program Application Form (*EDIT)                                     |
|------------------------|--------------------------------------------------------------------------------|
| Phase-2                | Application Form for Core Protocols                                            |
| I -<br>Fill out the fo | rm Confirm the entry Upload Test Result Select Examination Lab Usage Agreement |
| English-o              | only, Please.                                                                  |
| Target Infor           | mation                                                                         |
| Coun                   | for Name: JATE<br>try Name: JP<br>uct Name: JATErouter                         |
|                        | t Version: v1.0                                                                |
|                        | ssification Router                                                             |
|                        |                                                                                |
| Note:                  |                                                                                |
| Next Cancel            | ×                                                                              |
| [How to apply via Or   | nline application form]                                                        |

Next button  $\Rightarrow$  Go to the screen of 4-3(3) Cancel button  $\Rightarrow$  Back to the screen of 4-3(1)

(3) In the next screen, you can confirm resubmitted Application Form.

| Phasc-2 App                                                                                                    | lication Form                                                                                       | n for Corc Protocols                                       |
|----------------------------------------------------------------------------------------------------|----------------------------------------------------------------------------------------------------|------------------------------------------------------------|
| Fill cut the form                                                                                                 | Confirm the entry                                                                                   | Upload Test Result Select Examination Lab Usage Agreement  |
| Target Informatio                                                                                                 |                                                                                                    | Opidad Test Result Scient Examination Lab Ossige Agreement |
| -                                                                                                    |                                                                                                    |                                                            |
| Vendor Nar<br>Country Nar                                                                                         |                                                                                                    |                                                            |
|                                                                                                    | ne: JATErouter                                                                                      |                                                            |
| Product Versi                                                                                                    |                                                                                                    |                                                            |
| Product Classificat                                                                                               | ion                                                                                                 |                                                            |
| Product Descripti                                                                                                 | on: none                                                                                            |                                                            |
|                                                                                                    | tion                                                                                                |                                                            |
| Separato pultiple senter                                                                                          | te with a ( )                                                                                       |                                                            |
| Separato pultiple senter                                                                                          | tion                                                                                                | tions                                                      |
| Separate multicle content<br>Target supportin                                                                     | ng Advanced Funct                                                                                   | ase mark the following items.                              |
| If your device supp                                                                                               | ng Advanced Funct                                                                                   | ase mark the following items.                              |
| Target supporting<br>Target supporting<br>o Transmitting<br>o Multicast Ro<br>o MTU Configu                       | ng Advanced Funct<br>orts advanced functions, plea<br>Echo Requests and configur<br>uting           | ase mark the following items.                              |
| Target supporting<br>Target supporting<br>o Transmitting<br>o Multicast Ro<br>o MTU Configu                       | ng Advanced Funct<br>orts advanced functions, plea<br>Echo Requests and configur<br>uting<br>ration | ase mark the following items.                              |
| Target supporting<br>fyour device support<br>o Transmitting<br>o Multicast Ro<br>o MTU Configu<br>o Multiple phy: | ng Advanced Funct<br>orts advanced functions, plea<br>Echo Requests and configur<br>uting<br>ration | ase mark the following items.                              |

Next button  $\Rightarrow$  Go to the screen of 4-3(4) Edit button  $\Rightarrow$  Back to the screen of 4-3(2)

(4) You can replace the test evidence by choose replace file and press "Upload button" and "Next button" in the next screen.(If it is unnecessary for you to replace the test evidence, only press "Next button")

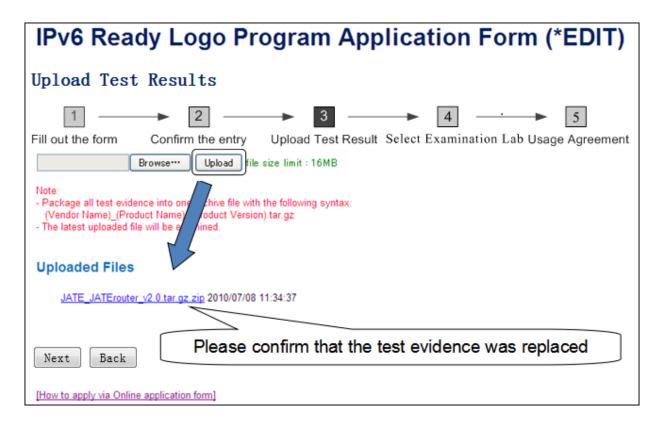

Next button  $\Rightarrow$  Go to the screen of 4-3(5) Back button  $\Rightarrow$  Back to the screen of 4-3(2)

(5) If it is unnecessary for you to reselect examination lab, only press "Apply button" in the next screen and confirm resubmitted application by "Application Data" screen.

| IPv6 Ready Logo Program Application Form (*EDIT)                                                                                                    |
|----------------------------------------------------------------------------------------------------|
| Select The Laboratory                                                                                                    |
| 1       2       3       4       5         Fill out the form       Confirm the entry       Upload Test Result       Select Examination Lab Usage Agreement |
| Select Examination Lab BII(China)                                                                                                    |
| Apply Back                                                                                                    |
| [How to apply via Online application form]                                                                                                    |
|                                                                                                    |

Apply button  $\Rightarrow$  Go to the screen of 4-2(1) Back button  $\Rightarrow$  Back to the screen of 4-3(4)

#### 4-4.Reselect examination lab

(1) If your User status is "Initiated" or "Submitted", you can reselect examination lab as follow.

- press "Edit information button" in the screen of 4-2(1)

- press "Next button" in the screen of 4-3(2) (modify Application Form when necessary)

- confirm resubmitted Application Form and press "Next button" in the screen of 4-3(3)

- press "Next button" in the screen of 4-3(4) (replace the test evidence when necessary)

- reselect examination lab and press "Apply button" in the next screen

| IPv6 Ready Logo Program Application Form (*EDIT)                                                                                                    |
|----------------------------------------------------------------------------------------------------|
| Select The Laboratory                                                                                                    |
| 1       -       2       -       3       -       4       -       5         Fill out the form       Confirm the entry       Upload Test Result       Select Examination Lab Usage Agreement |
| Select Examination Lab BII(China)                                                                                                    |
| Apply Back                                                                                                    |
| [How to apply via Online application form]                                                                                                    |
|                                                                                                    |

Next button  $\Rightarrow$  Go to the screen of 4-2(1) Back button  $\Rightarrow$  Back to the screen of 4-3(4)

#### 4-4.Reselect examination lab

(2) If your User status is "Reselect Examination Lab", you can reselect examination lab and press "Re-submit button" in the next screen.

| Applicatio                               | on Da                | ata JP-2-C-20100706-000220                                                                                                    |
|------------------------------------------|----------------------|----------------------------------------------------------------------------------------------------|
| Edit information                         | Logout               | Download Application Data                                                                                                    |
|                                          |                      | via this screen and notify the examiner by e-mail,<br>nodify the application form and test evidence.                                                                                                    |
|                                          |                      | nded Test Categories Test Data                                                                                                    |
| Application ID                           |                      | 100706-000220                                                                                                    |
| Applied Date                             | 2010/07/06           | 6                                                                                                    |
| Target supporting<br>Advanced Functions: | o Multica<br>o MTU C | nitting Echo Requests and comganing para<br>ast Routing<br>Configuration<br>e physical network interfaces                                                                                                 |
| Management Applicati                     | <u>on Form</u>       | Extended Test Categories Test Data                                                                                                    |
| JATE_JATErouter_v1.0                     | .tar.gz.zip          |                                                                                                    |
| [How to apply via Online                 | e application        | BII(China) rejects examining the application with ID CN-2-C-20130613-000296.<br>You can login to applicant page and reselect an examination lab.<br>Best Regards,<br>Automatic message from the DB System |
|                                          |                      | lpv6ready-admin@ipv6ready.org<br>http://ipv6readyml.tahi.org/cgi-bin/mailman/listinfo/ipv6ready-admin                                                                                                    |

## 5. Check appoved information

You can check approved information of your product under two ways. -By accessing to the URL in e-mail from DB master -By searching from the Approved List TOP page

(1)By accessing to the URL in e-mail from DB master -Please Access to the URL

https://www.ipv6ready.org/db/index.php/public/logo/xxx/

in e-mail which you received from DB master when your product was approved.

[IPv6 Ready Logo]Approval notice:

|   |                                                                                                    | -         | ••                             |          |                                      |       |                |                                                                     |    |
|---|----------------------------------------------------------------------------------------------------|-----------|--------------------------------|----------|--------------------------------------|-------|----------------|---------------------------------------------------------------------|----|
|   | Dear JATE TARO,                                                                                                    |           |                                |          |                                      |       |                |                                                                     |    |
|   | specified in the ap                                                                                                    | plica     | tion JP-2-C-20                 | )100     | 0706-000220 has                      | obta  | ained the IF   | d to inform you that yo<br>Pv6 Ready Logo.<br>ase-2 of the IPv6 Rea |    |
|   | We assigned the L<br>https://www.ipv6re                                                                                           |           |                                |          |                                      |       |                | ck this approval at                                                 |    |
|   | By this approval, y<br>You can download<br>URL : <u>http://www.ij</u><br>ID :<br>PW :<br>Best Regards,<br><br>DB master of the II | the pv6re | logo image wil<br>eady.org/    |          |                                      |       |                |                                                                     |    |
| l |                                                                                                    |           | , ,                            |          |                                      |       |                |                                                                     |    |
|   |                                                                                                    | D         | otails of                      |          | ogo 02-C-0                           | 005   | 526            |                                                                     |    |
|   |                                                                                                    |           |                                |          | 90 02-0-0                            |       | 20             |                                                                     |    |
|   |                                                                                                    | TOP       | 2 > 02-C-000526                |          |                                      |       |                |                                                                     |    |
|   |                                                                                                    | JP        | P-2-C-201007                   | 706      | -000220                              |       |                |                                                                     |    |
|   |                                                                                                    |           | Management Applica             | ition F  | Form Extended Test Categ             | ories |                |                                                                     |    |
|   |                                                                                                    |           | Logo ID                        |          | 02-C-000526                          |       |                |                                                                     |    |
|   |                                                                                                    |           | Approved Date                  |          | 2010/07/16                           |       |                |                                                                     |    |
|   | •                                                                                                    |           | Application ID<br>Applied Date |          | JP-2-C-20100706-000220<br>2010/07/06 |       |                |                                                                     |    |
|   |                                                                                                    |           | Usage Agreement                |          | Agreed                               |       |                |                                                                     |    |
|   |                                                                                                    |           | OEM Licensor's Log             | o ID     | -                                    |       |                |                                                                     |    |
|   |                                                                                                    |           | Note                           |          | -                                    |       |                |                                                                     |    |
|   |                                                                                                    |           | Management_ Applica            | tion F   | Form <u>Extended Test Categ</u>      | ories |                |                                                                     |    |
|   |                                                                                                    |           | Target Information             | Арр      | lication Phase                       |       | Phase-2        |                                                                     |    |
|   |                                                                                                    |           |                                | <u> </u> | t Category                           |       | Core Protocols |                                                                     |    |
|   |                                                                                                    |           |                                |          | idor Name:                           |       | JATE           |                                                                     | 26 |
|   |                                                                                                    | 1         |                                | Cou      | intry                                |       | JP             |                                                                     | 20 |

Product Name:

JATErouter

#### (2)By searching from the Approved List TOP page

-Please access to following URL

#### URL: https://www.ipv6ready.org/db/

-You can check approved information of your product by click [your Logo ID] into Approved List.

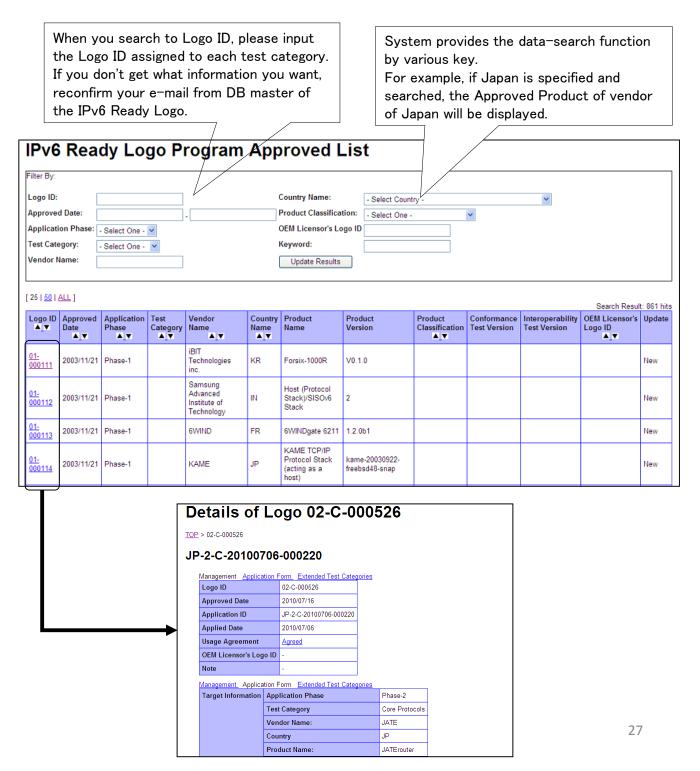

## 6.Update existing approved logo product

If your approved product changes the network stack and you will continue to use the already assigned IPv6 Ready Logo ID, you need to "update existing approved logo product".

For updating existing approved logo product, you must operate as follow.

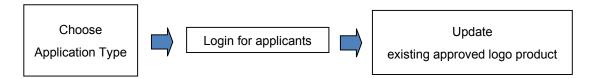

6-1. Choose Application Type

- (1) Please access to following URL URL: <u>https://www.ipv6ready.org/db/index.php/form</u>
- (2) In the next screen, click <u>Update the approved Logo Product</u> for Application Type.

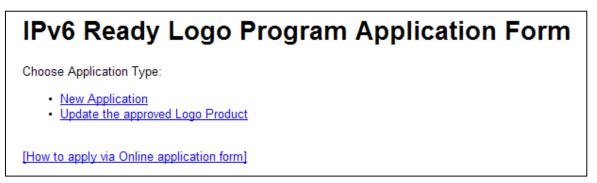

#### 6-2.Login for applicants

In the next screen, input Authorization ID and password which were given in approving the resubmitting product, and press "Login button".

| Applicant Login                                                        |                  |
|------------------------------------------------------------------------|------------------|
| Application ID:       JP-2-S-20100630         Password:       •••••••• | Forgot Password? |
| Logo Search! IPv6 Ready Logo approved product list                     |                  |
| Login                                                                  |                  |
| [Go to TOP page]                                                       |                  |
| [How to apply via Online application form]                             |                  |

#### 6-3. Update existing approved logo product

(1)Please select at "\*Logo ID" either "Request for a new Logo ID" or "Request use of the same Logo ID acquired previously" in the next screen and update Application Form and press "Next button".

| -                                                                                        | Logo Program Application Form (*UPDATE      |
|------------------------------------------------------------------------------------------|---------------------------------------------|
| Phase-2 Applic                                                                           | cation Form for IPsec                       |
| Fill out the form C                                                                      | ► 2                                         |
| English-only, I                                                                          | Please.                                     |
| * Logo ID                                                                                |                                             |
| <ul> <li>Request for a new L</li> <li>Request use of the Logo ID: 02-S-000472</li> </ul> | ogo ID<br>same Logo ID acquired previously. |
| farget Information                                                                       |                                             |
| Vendor Name:                                                                             | test                                        |
| Country Name:                                                                            |                                             |
| Product Name:                                                                            | lest                                        |
|                                                                                          |                                             |
| Note                                                                                     |                                             |
| Note:                                                                                    |                                             |
|                                                                                          |                                             |
|                                                                                          |                                             |
|                                                                                          |                                             |
|                                                                                          |                                             |
| Next Cancel                                                                              |                                             |
|                                                                                          |                                             |

#### 6-3. Update existing approved logo product

(2)In the next screen, confirm the entry.-If you complete the entry, press "Next button"-If you edit the entry, press "Edit button"

| IFV6 Ready Logo Program Appl                                                                                                    | cation Form (*UPDATE)         |
|----------------------------------------------------------------------------------------------------|-------------------------------|
| Phase-2 Application Form for IPsec                                                                                                    |                               |
| Fill out the form Confirm the entry Upload Test Result Select Ex                                                                                                    | amination Lab Usage Agreement |
| Logo ID                                                                                                    |                               |
| Request use of the same Logo ID acquired previously.<br>Logo ID: 02-S-000472                                                                                                 |                               |
| Target Information                                                                                                    |                               |
| Vendor Name: test<br>Country Name: JP<br>Product Name: test                                                                                                    |                               |
| Product Version: test<br>Product Classification End-Node                                                                                                    |                               |
| Product Classification End-vode                                                                                                    |                               |
|                                                                                                    |                               |
| TFC:                                                                                                    |                               |
| <ul> <li>Dummy Packet (No Next Header) handling</li> <li>TFC Padding (Transport Mode) (*2)</li> <li>(*2) must be tested by UDP</li> <li>TFC Padding (Tunnel Mode)</li> </ul> |                               |
| Note                                                                                                    |                               |
| Note: -                                                                                                    |                               |
| [How to apply via Online application form]                                                                                                    |                               |

#### 6-3.Update existing approved logo product

(3) Choose upload archive file and press "Upload button" and confirm the Uploaded archive file.
By pressing "Next Button", submission of update existing application is completed. The procedure is the same as "Submit new application" after this.

| IPv6 Ready Logo Program Application Form (*EDIT)                                                                                                    |  |
|----------------------------------------------------------------------------------------------------|--|
| Upload Test Results                                                                                                    |  |
| 1 2 3 4 - 5<br>Hill out the form Confirm the entry Upload Test Result Selec: Examination Lab Usage Agreement                                                                                                |  |
| Browser Upload file size limit : 16MB                                                                                                    |  |
| Note:<br>- Package all test evidence into one whive file with the following syntax:<br>(Vendor Name)_(Product Name) roduct Version).tar.gz<br>- The latest uploaded file will be evidend.<br>Uploaded Files |  |
| <u>JATE_JATErouter_v2.0 tar.gz zip</u> 2010/07/08 11:34:37                                                                                                    |  |
| Next Back                                                                                                    |  |
| [How to apply via Online application form]                                                                                                    |  |

Next button  $\Rightarrow$  Go to the screen of 6-3(4) Back button  $\Rightarrow$  Back to the screen of 6-3(1)

#### 6-3.Update existing approved logo product

(4) Select examination lab to examine the updated logo product.By pressing "Apply Button", "Submission of update existing application is completed. The procedure is the same as "Submit new application" after this.

| IPv6 Ready Logo Program Application Form                                                      |
|-----------------------------------------------------------------------------------------------|
| Select The Laboratory                                                                         |
| 1 3 5                                                                                         |
| Fill out the form Confirm the entry Upload Test Result Select Examination Lab Usage Agreement |
| Select Examination Lab BII(China)                                                             |
| Apply Back                                                                                    |
| [How to apply via Online application form]                                                    |

Apply button  $\Rightarrow$  Go to the screen of 2-7 Back button  $\Rightarrow$  Back to the screen of 6-3(3)